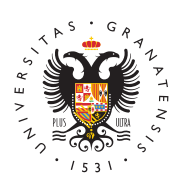

**UNIVERSIDAD** DE GRANADA

[Biblioteca](http://biblioteca.ugr.es/) UGR

## [Tutoriales para Instru](http://biblioteca.ugr.es/servicios/herramientas/turnitin/tutorial-instructores)ctores

Para comenzar a trabajar con Turnitin tiene, al menos, que crear una comenzar de contente y una contente y una ejercicio.

En los siguientes enlaces tiene la información básica para analiza plataforma Turnitin:

- [Guías para instru](https://help.turnitin.com/es/feedback-studio/instructor/instructor-inicio.htm)catopuésencontrará todas las guías para instruc plataforma Turnitin.
- · [Guía rápida para inst](https://help.turnitin.com/es/feedback-studio/instructor/guia-rapida-para-instructores.htm)reuntumes minutos podrá obtener una visió de la plataforma Turnitin.
- [Crear una c](https://help.turnitin.com/es/feedback-studio/instructor/clases.htm)lasemenos tiene que crear una clase para crear un
- [Crear un ejer](https://help.turnitin.com/es/feedback-studio/instructor/ejercicios.htm)ceission el ejercicio donde se cargan los documento analizados muy importante crear el ejercicio que, en configura opcional , en la opción entregar trabajos a , elija entre:
	- $\circ$  Depósito de trabajos estáddade los trabajos entregados pa ejercicio se cargan en un depósito común **deivreas adas d**e l [de Grana](http://www.ugr.es)dasirven además de material de comparación para instituciones.
	- $\circ$  Sin depósitoos trabajos de los estudiantes no se almacena depósito de trabajos estándar de Turnitin ni en el depósito la institución.

Si elige la primera opción, depósito de trabajos estándar, los tra los podrá eliminar, necesitará enviarnos el número de trabajo para nuestro servicio, escribiendo un corre@eenacttrónico a

Si elige la segunda opción, sin depósito, podrá usted eliminar lo cargado en Turnitin para su análisis.

[Informes de sim](https://help.turnitin.com/es/feedback-studio/instructor/visualizacion-del-reporte-de-similitud.htm)ploidud ver el informe con el resultado de la compar aplicar filtros.